# # Géométrie **TRACÉ D'OCTOGONES ET DE ROSACES**

#### **Énoncé :**

Pour une meilleure visibilité, on peut configurer le menu algorithmique pour que les axes ne se voient pas.

Pour cela, sélectionner **Arrière-plan** avec 
submand puis **Aucun**. Appuyer sur 
Suppour revenir à l'écran d'accueil.

**OAxes** 

**Axes/xy** ⊛Aucun

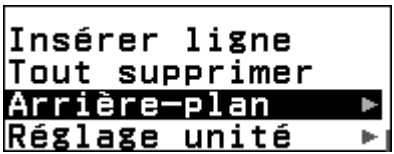

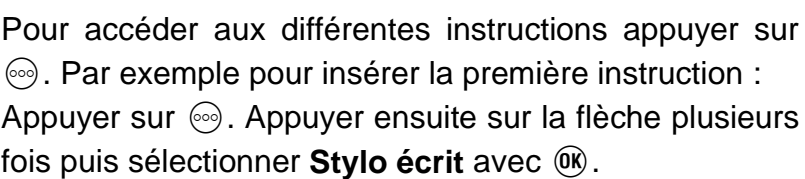

 $\circ$ Axes/Grille

**2) On souhaite maintenant construire une rosace avec**

www.casio-education.fr 1/2 **12 fois la figure précédente. Pour cela on va répéter 12 fois les instructions précédentes (pas la peine de**  $\Box$  $\Box$  $\Box$ **répéter l'instruction "stylo écrit"). Pour insérer cette** 

**boucle on se place sur la ligne "Répéter 8" puis on appuie sur**  $\omega$ **.** 

**1) Saisir le programme suivant et l'exécuter. Qu'obtient-on ?**

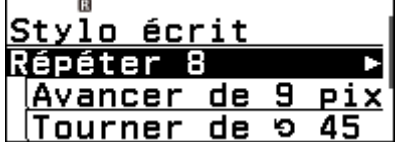

tylo écrit Répéter 8

Tourner

lŧ.

Avancer de 9 pix

de o

45

Répéter Répéter jusqu'à |Si Alors Si Alors Sinon

**On a maintenant deux boucles Répéter qui se suivent.**

**Exécuter le programme. Que se passe-t-il ?**

**3) Que faut-il faire pour dessiner la rosace ?**

**4) Modifier l'algorithme pour tracer la rosace.**

#### **Remarques :**

- Pour modifier une instruction il suffit de se placer sur la ligne concernée et d'appuyer sur la flèche de droite, on peut aussi en supprimer une avec  $\circledast$ .
- Pour insérer une nouvelle instruction on se place sur la ligne qui suit l'endroit où l'on souhaite insérer l'instruction puis on va chercher l'instruction à insérer avec la touche . L'instruction sera alors insérée juste au-dessus.
- On exécute avec  $(x)$  et on peut revenir à l'algorithme aussi avec  $(x)$ .
- Si l'on insert une instruction conditionnelle *Si-alors* ou une boucle *Répéter* toutes les lignes suivantes seront mises dans l'instruction elles seront alors indentées c'est-à-dire décalées vers la droite.

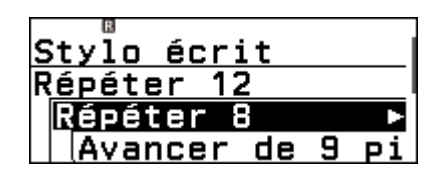

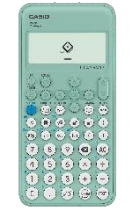

**CASIO** 

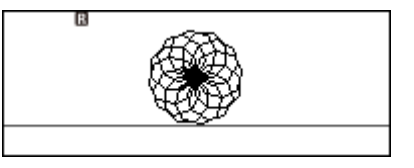

ß. Répéter

1~10000

oConfirmer

 $:12$ 

### **Collège**

# Algorithmique

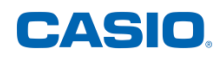

## **CORRECTION**

- 1) On obtient un octogone régulier c'est-à-dire un polygone avec huit côtés de même mesure.
- 2) On obtient la même figure que précédemment, on repasse 12 fois au même endroit.
- 3) On doit tourner après le dessin de chaque octogone pour passer au suivant. Un tour complet correspond à 360° et 360  $\div$  12 = 30 on doit donc tourner de 30° entre deux octogones.
- 4) Il faut donc insérer l'instruction « Tourner de 30° » entre la fin de la première boucle et la fin de la deuxième. Pour cela on se place sur la deuxième flèche qui indique la fin de la deuxième boucle et on appui sur  $\circledcirc$  pour insérer l'instruction.

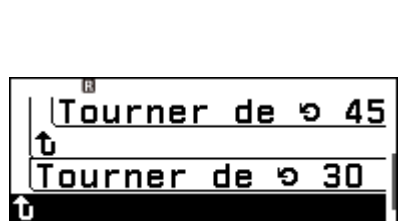

B